# **Usos para el comando dd**

## **Clonar un disco**

dd if=/dev/sda of=/dev/sdb

donde sda y sdb son discos de nuestro sistema if=input file of=output file

También podemos trasnferirlo por ssh a otro equipo con el comando

dd if=/dev/sda | ssh usuario@servidor "dd of=/dev/sdb"

### **Obtener una imagen de un disco**

# dd if=/dev/hda of=~/hdadisk.img

### **Restaurar una imagen**

dd if=hdadisk.img of=/dev/hdb

### **Backup de una partición**

dd if=/dev/hda1 of=~/partition1.img

### **Pasar un iso a un pendrive**

Primero ejecutamos

```
sudo fdisk -l
```
para ver donde está instalado el pendrive usb

```
Disco /dev/sdd: 16.8 GB, 16780361728 bytes
64 cabezas, 32 sectores/pista, 16003 cilindros, 32774144 sectores en total
Unidades = sectores de 1 * 512 = 512 bytes
Tamaño de sector (lógico / físico): 512 bytes / 512 bytes
Tamaño E/S (mínimo/óptimo): 512 bytes / 512 bytes
Identificador del disco: 0x00000000
```
Entonces ejecutamos

sudo dd if=kali-linux-1.0.6-amd64.iso of=/dev/sdd

donde if= indica el fichero origen e of indica el destino

From: <http://intrusos.info/> - **LCWIKI**

Permanent link: **<http://intrusos.info/doku.php?id=linux:dd&rev=1422461105>**

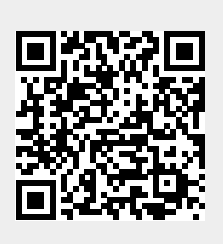

Last update: **2023/01/18 13:55**